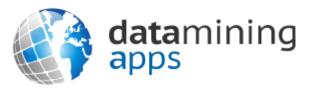

Learn more about our research, discover data science, and find other great resources at:

http://www.dataminingapps.com

# Chapter 3 Setting Up Your Development Environment

#### Overview

- Integrated Development Environment
- Java Application in Notepad
- Choosing an IDE
- Installing and using Eclipse

### Integrated Development Environment (IDE)

- Application supporting all aspects of software development
  - Creating, debugging, compiling and running code
- Java Development Kit (JDK)
  - www.oracle.com/technetwork/java/javase/downloads/index.html
- Coding in a text editor

## Choosing an IDE

- Various IDEs are available
- Three popular, open source IDEs are:
  - Eclipse (IBM)
  - Netbeans (Oracle)
  - IntelliJ IDEA (JetBrains)

## Installing and Using Eclipse

http://download.eclipse.org/eclipse/downloads/

#### Conclusions

- Integrated Development Environment
- Java Application in Notepad
- Choosing an IDE
- Installing and using Eclipse